# **GR/IR Account Maintenance (MM-IV-CA)**

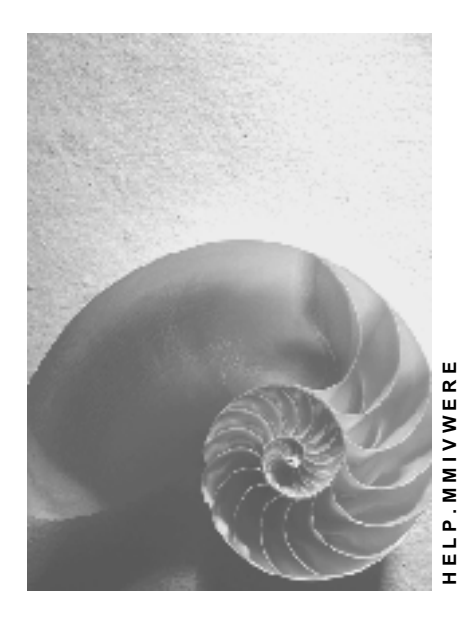

**Release 4.6C**

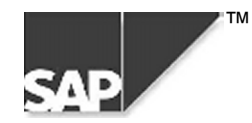

# **Copyright**

© Copyright 2000 SAP AG. All rights reserved.

No part of this brochure may be reproduced or transmitted in any form or for any purpose without the express permission of SAP AG. The information contained herein may be changed without prior notice.

Some software products marketed by SAP AG and its distributors contain proprietary software components of other software vendors.

Microsoft®, WINDOWS®, NT®, EXCEL®, Word® and SQL Server® are registered trademarks of Microsoft Corporation.

IBM $^\circ$ , DB2 $^\circ$ , OS/2 $^\circ$ , DB2/6000 $^\circ$ , Parallel Sysplex $^\circ$ , MVS/ESA $^\circ$ , RS/6000 $^\circ$ , AIX $^\circ$ , S/390 $^\circ$ , AS/400 $^{\circ}$ , OS/390 $^{\circ}$ , and OS/400 $^{\circ}$  are registered trademarks of IBM Corporation.

ORACLE<sup>®</sup> is a registered trademark of ORACLE Corporation, California, USA.

INFORMIX<sup>®</sup>-OnLine for SAP and Informix<sup>®</sup> Dynamic Server<sup>™</sup> are registered trademarks of Informix Software Incorporated.

UNIX<sup>®</sup>, X/Open<sup>®</sup>, OSF/1<sup>®</sup>, and Motif<sup>®</sup> are registered trademarks of The Open Group.

HTML, DHTML, XML, XHTML are trademarks or registered trademarks of W3C®, World Wide Web Consortium, Laboratory for Computer Science NE43-358, Massachusetts Institute of Technology, 545 Technology Square, Cambridge, MA 02139.

JAVA $^{\circledast}$  is a registered trademark of Sun Microsystems, Inc. , 901 San Antonio Road, Palo Alto, CA 94303 USA.

JAVASCRIPT<sup>®</sup> is a registered trademark of Sun Microsystems, Inc., used under license for technology invented and implemented by Netscape.

SAP, SAP Logo, mySAP.com, mySAP.com Marketplace, mySAP.com Workplace, mySAP.com Business Scenarios, mySAP.com Application Hosting, WebFlow, R/2, R/3, RIVA, ABAP, SAP Business Workflow, SAP EarlyWatch, SAP ArchiveLink, BAPI, SAPPHIRE, Management Cockpit, SEM, are trademarks or registered trademarks of SAP AG in Germany and in several other countries all over the world. All other products mentioned are trademarks or registered trademarks of their respective companies.

# **Icons**

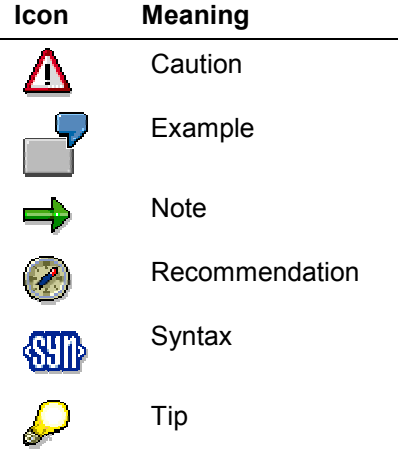

# **Contents**

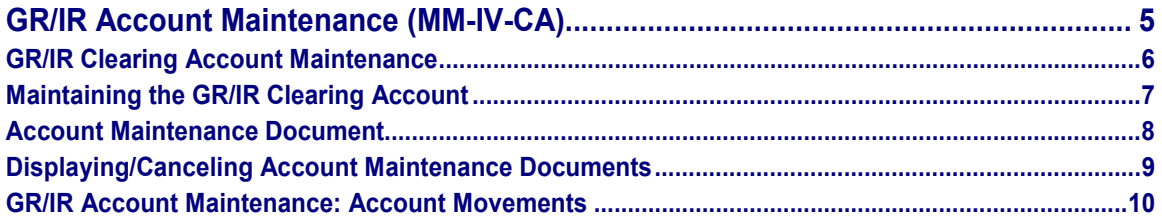

**GR/IR Account Maintenance (MM-IV-CA)**

# <span id="page-4-0"></span>**GR/IR Account Maintenance (MM-IV-CA)**

### **GR/IR Clearing Account Maintenance**

# <span id="page-5-0"></span>**GR/IR Clearing Account Maintenance**

### **Use**

Quantity differences between goods receipt and invoice receipt for a purchase order result in a balance on the GR/IR clearing account.

- If the quantity invoiced is larger than the quantity received, the system then expects further goods receipts for this purchase order to clear the balance.
- If the quantity received is larger than the quantity invoiced, the system then expects further invoices for this purchase order to clear the balance.
- You can also clear differences for delivery costs.

If no more goods or invoices are to be received, you must clear the balance manually.

This can be done in different ways:

- You can return the extra goods to the vendor.
- You can cancel the invoice and post a corrected invoice or a credit memo for the surplus posted quantity.
- You can clear the GR/IR clearing account manually.

#### **See also:**

Maintain GR/IR Clearing Account [Page [7\]](#page-6-0)

GR/IR Account Maintenance: Account Movements [Page [10\]](#page-9-0)

**Maintaining the GR/IR Clearing Account**

# <span id="page-6-0"></span>**Maintaining the GR/IR Clearing Account**

### **Prerequisites**

The GR/IR clearing account is usually cleared at the end of a period or fiscal year for those order items that no further goods receipts or invoices are expected for.

### **Procedure**

1. Choose *Logistics Materials Management Logistics Invoice Verification GR/IR Account Maintenance Maintain GR/IR Clearing Account*.

The *GR/IR Account Maintenance* screen appears.

- 2. Enter data as required on this screen in the *Document header data* frame.
- 3. In the *Selection* frame, you choose various selection criteria for the transactions for which you want to post the differences. User-Specific Default Parameters [Ext.] are available for the following selection fields. You maintain them in the user master.
- 4. Choose the processing type:
- Automatic clearance
	- - The *Automatic clearance* function is intended for processing in the background. Choose *Program Execute in background*.
- Prepare list
	- Choose *Execute*.
	- -The selection screen appears.
- 5. On the selection screen, the individual purchase order items that have quantity variances and match your selection are now listed.

Select the order items that you want to clear.

6. Clear the GR/IR clearing account for the selected purchase orders by choosing List  $\rightarrow$  Post *clearing*.

### **Account Maintenance Document**

# <span id="page-7-0"></span>**Account Maintenance Document**

# **Definition**

Document that displays the quantities of the debit or credit of a material in GR/IR clearing account maintenance.

### **Use**

If you clear quantity differences between the goods receipt and invoice receipt for a purchase order using account maintenance, the system produces an account maintenance document.

### **Integration**

You can branch from the account maintenance document to the following accounting documents, assuming that they exist:

- Accounting document
- Profit center document
- Special ledger document
- Material ledger document

**Displaying/Canceling Account Maintenance Documents**

# <span id="page-8-0"></span>**Displaying/Canceling Account Maintenance Documents**

# **Procedure**

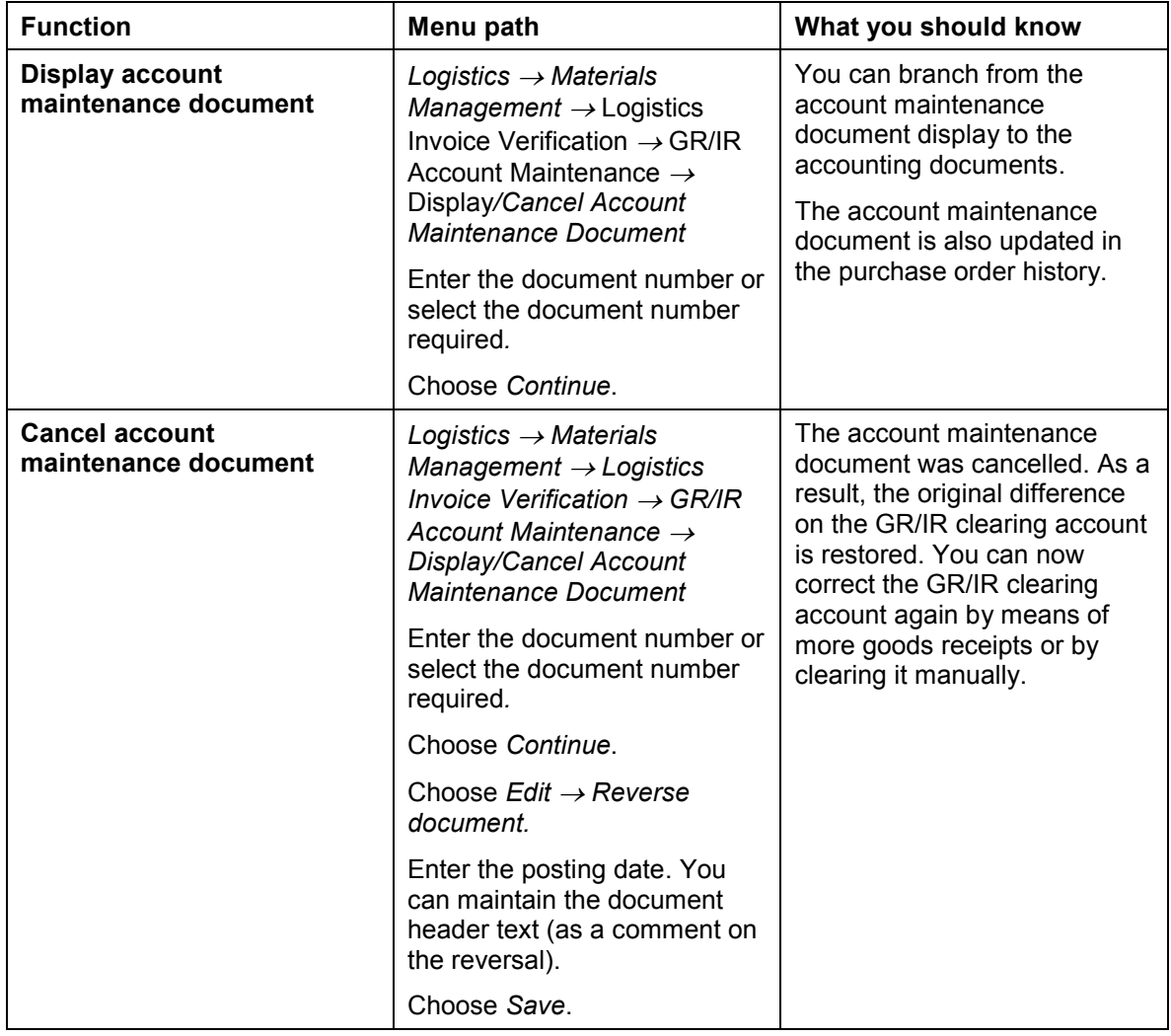

### **GR/IR Account Maintenance: Account Movements**

# <span id="page-9-0"></span>**GR/IR Account Maintenance: Account Movements**

### **Use**

The offsetting entry to clear the GR/IR account is the same as the posting made when you enter an invoice for a purchase order.

#### **Material with Moving Average Price (MAP)**

The GR/IR account is cleared against the stock account, unless no stock coverage exists. If the material stock is smaller than the quantity to be cleared, only the actual stock quantity is debited or credited proportionally. The remaining amount is posted to a price difference account.

#### **Material with Standard Price**

The offsetting entry is posted to a price difference account.

#### **Purchase Orders Assigned to an Account**

The offsetting entry is made to the cost or fixed asset account shown in the account assignments in the purchase order.

#### **See also:**

GR/IR Clearing Account Maintenance [Page [6\]](#page-5-0)